**Paragraph**

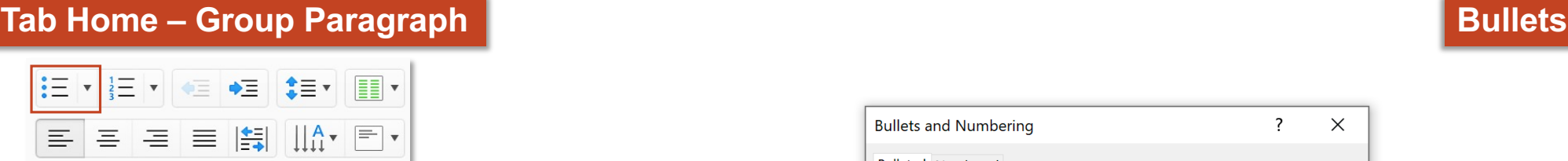

## *Bullet – gạch đầu dòng*

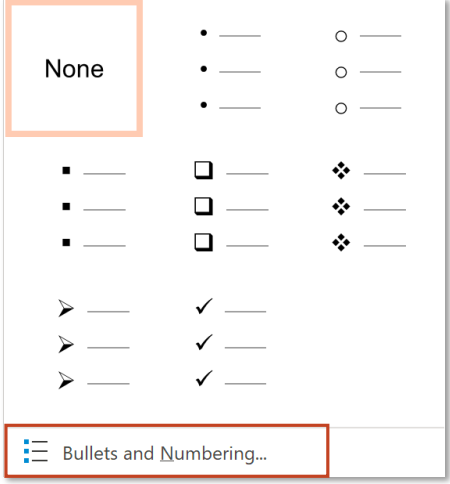

*Độ lớn của bullet so với text*

*Màu bullet*

*Xoá toàn bộ định dạng quay về định dạng gốc*

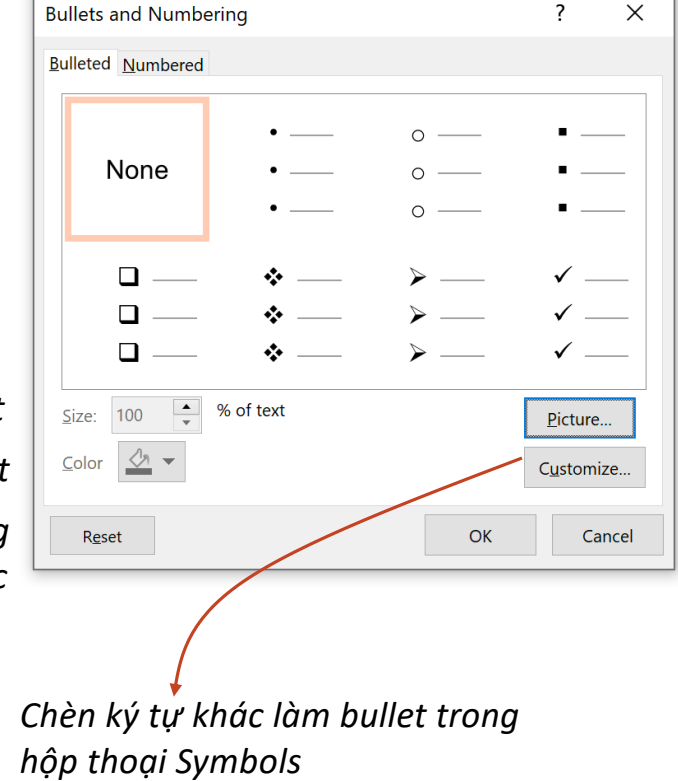

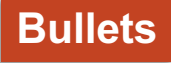

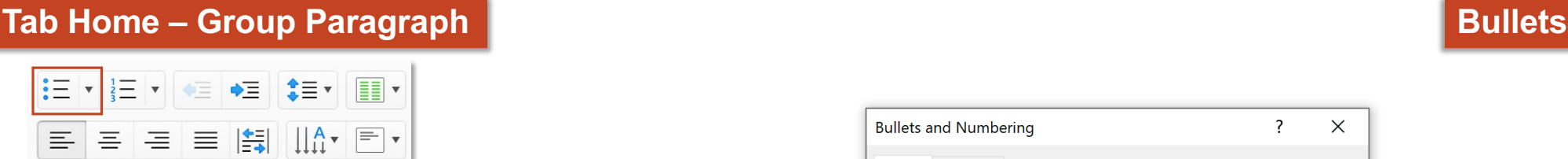

### *Bullet – gạch đầu dòng*

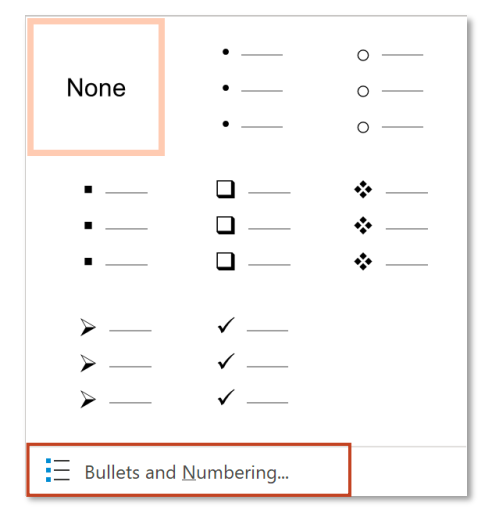

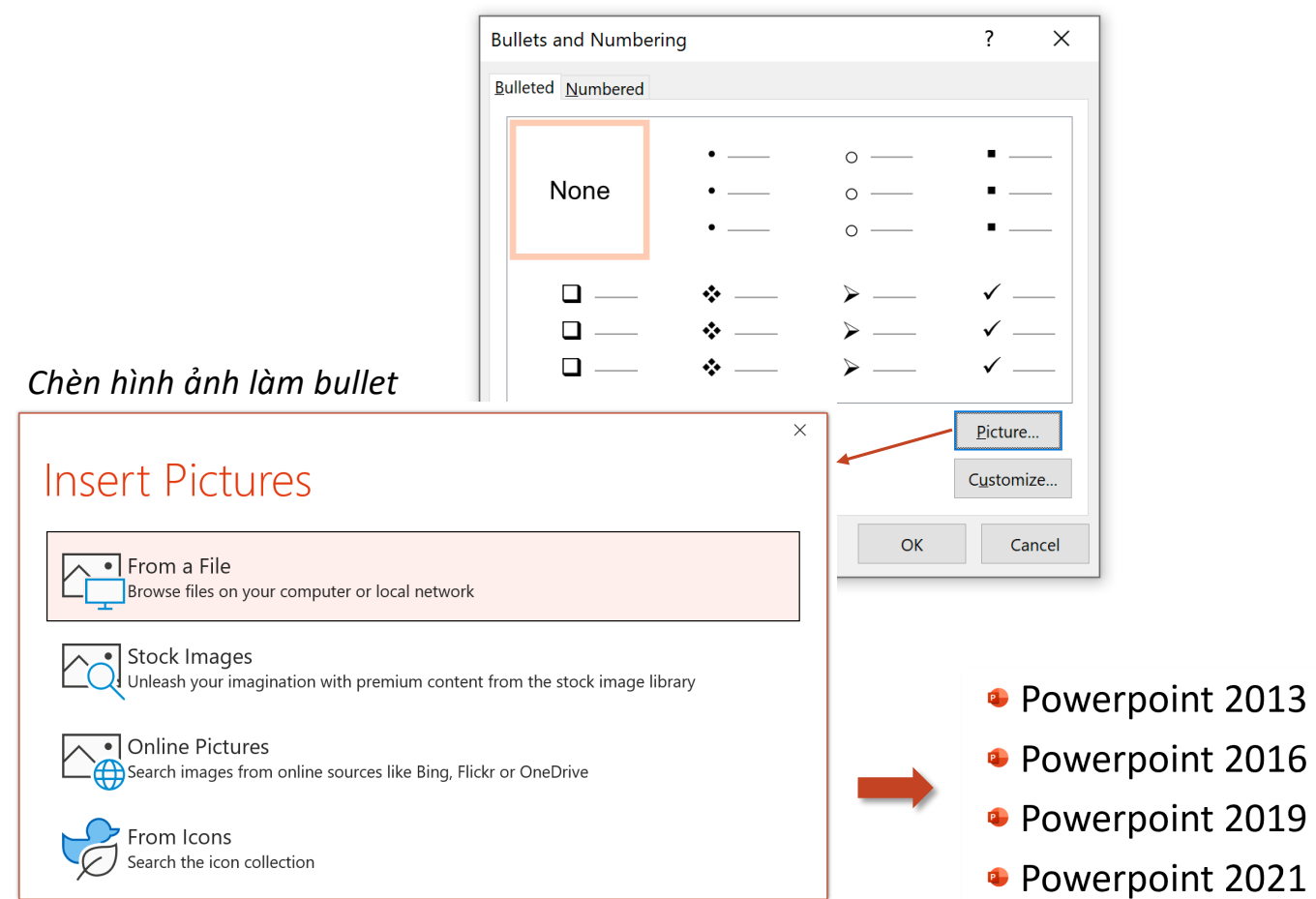

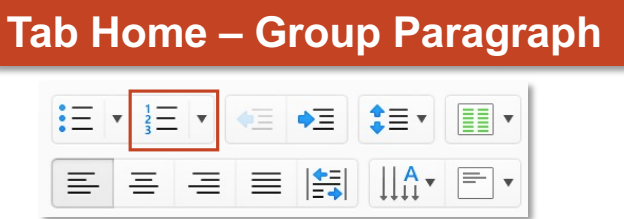

*Numbering – đánh số thứ tự đề mục*

 $1.$  $1)$  —  $2. -2$ None  $3.$  $3)$  —  $L \longrightarrow A$  $a)$  —  $II. \longrightarrow$  B.  $\mathsf{b})$  — III.  $\qquad \qquad \qquad$  C.  $\qquad$  $\overline{c})$   $a. - 1.$  $b.$   $\frac{1}{2}$  ii.  $\frac{1}{2}$  $iii.$   $\longrightarrow$  $c.$   $\qquad$  $\equiv$  Bullets and Numbering...

*Màu numbering Độ lớn của numbering so với text*

> *Xoá toàn bộ định dạng quay về định dạng gốc*

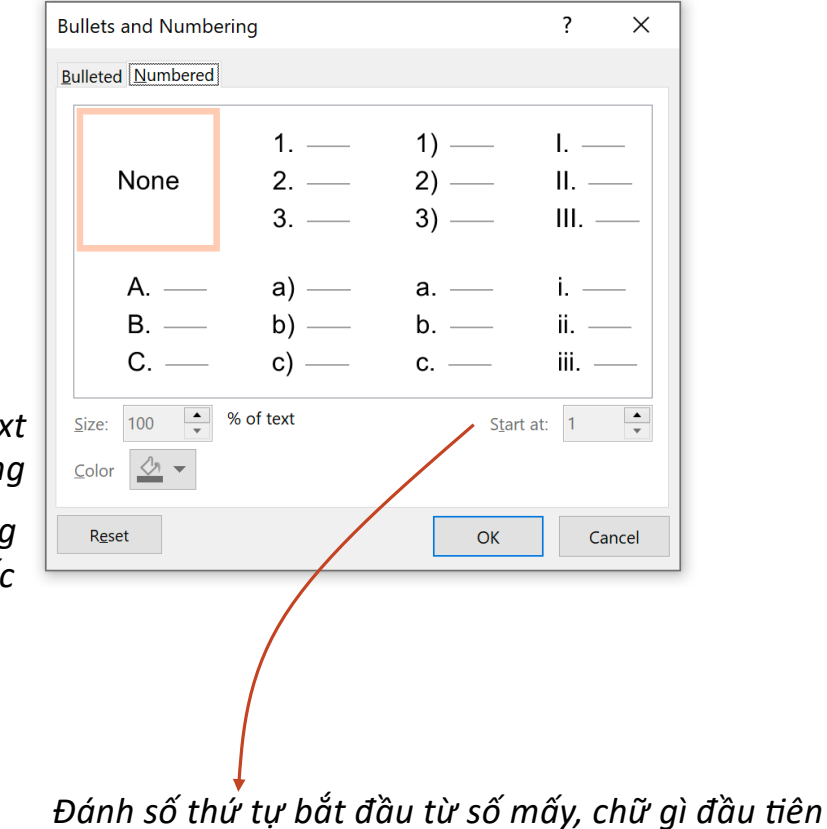

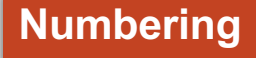

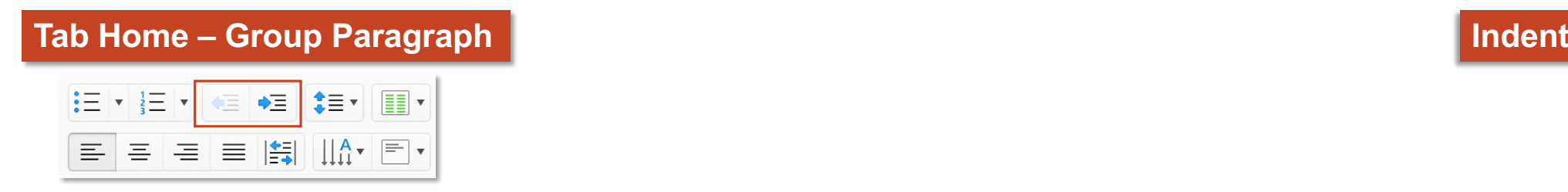

 $E$ 

*Increase Indent tăng khoảng cách thụt đầu dòng so với biên của dòng đó, nhưng giảm level của nó. Tính năng này sẽ không khả dụng (sáng đèn) đi đã đạt đến level 9\**

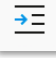

*Decrease Indent giảm khoảng cách thụt đầu dòng so với biên của dòng đó, đồng thời tăng level\* của nó. Tính năng này mặc định không khả dụng (sáng đèn), nó chỉ dùng được sau khi đã dùng Increase Indent*

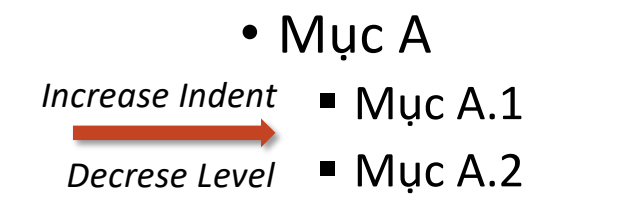

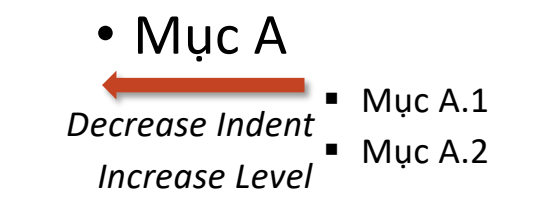

Phím tắt Tab và tổ hợp phím Shift+Tab (khi con cursor đặt tước chữ cái đầu tiên của đề mục) dùng để *giảm/tăng nhanh cấp độ của đề mục hay tăng/giảm nhanh thụt đầu dòng của đề mục*

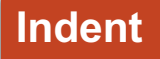

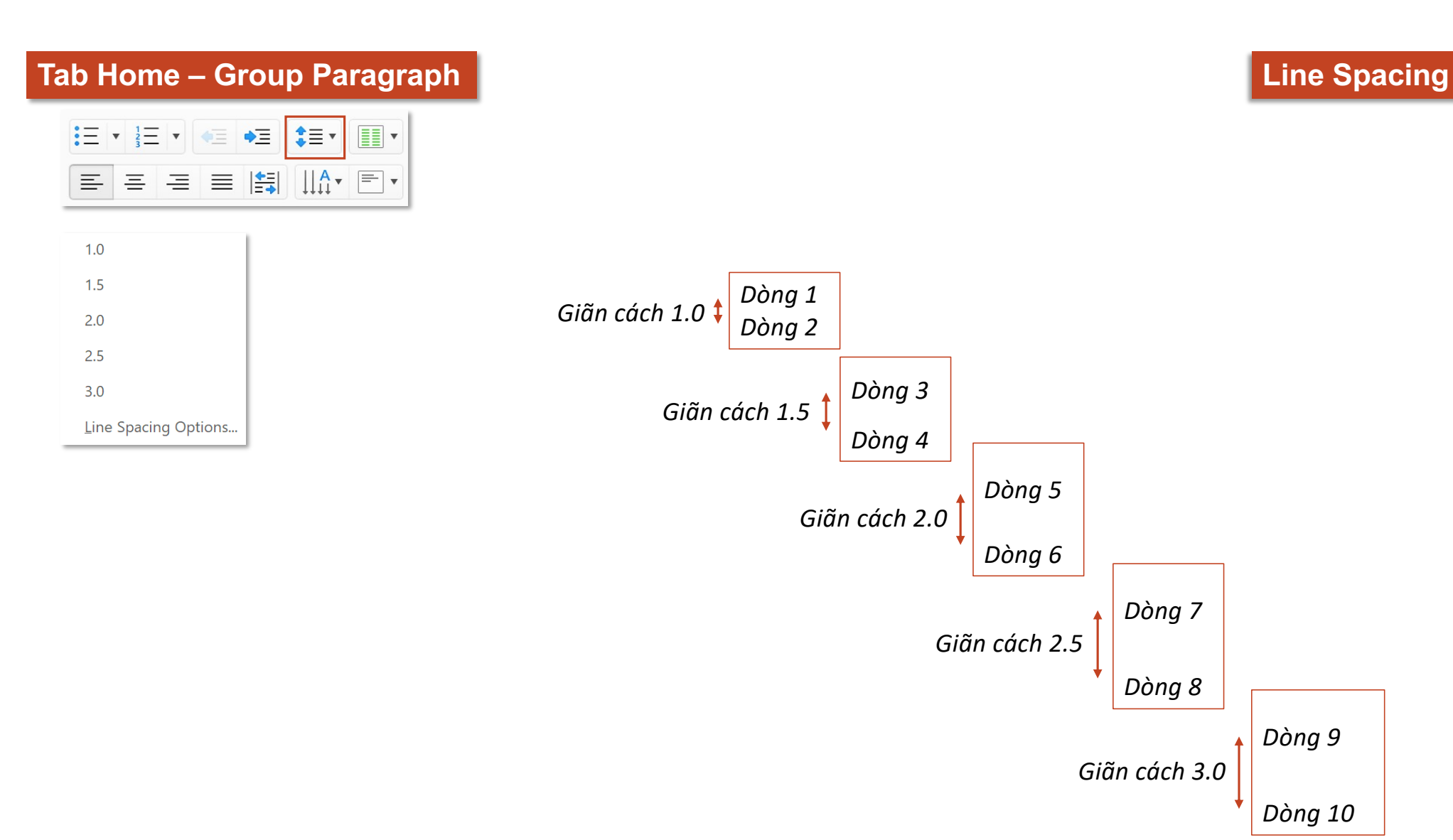

*Dòng 9*

*Dòng 10*

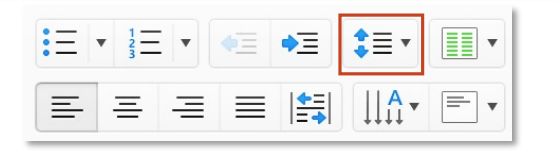

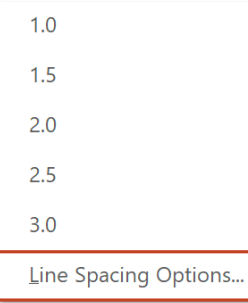

# **Tab Home – Group Paragraph Line Spacing – Indent and Spacing**

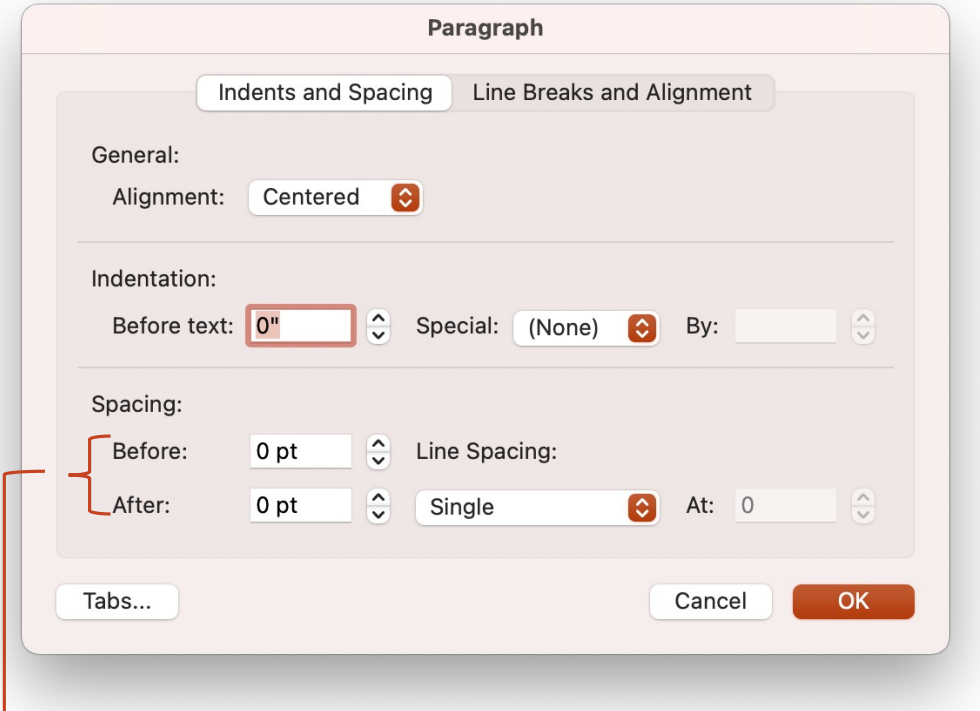

*Before thêm khoảng cách với đoạn văn trên liền kề; After thêm khoảng cách với đoạn văn dưới liền kề*

## **Line Spacing – Indent and Spacing**

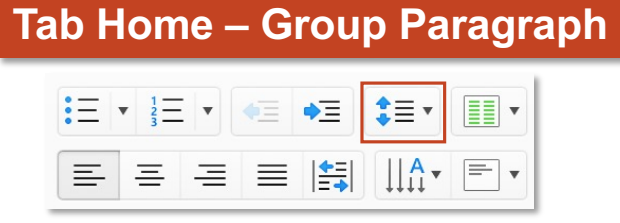

*Single khoảng cách giữa các dòng bằng với font size;*

*1.5 Lines khoảng cách giữa các dòng bằng với 1.5 lần font size;*

*Double khoảng cách giữa các dòng bằng với 2 lần font size;*

*At least khoảng cách tối thiểu giữa các dòng dựa vào số pt nhập ở ô At;*

*Exactly tạo khoảng cách giữa các dòng bằng với số pt nhập ở ô At;*

*Mul@ple tạo khoảng cách giữa các dòng bằng với số pt nhập ở ô At. Ví dụ, nếu nhập 4, khoảng cách giữa các dòng sẽ bằng 4 lần font size. Font size = 12pt => Line Spacing = 48pt*

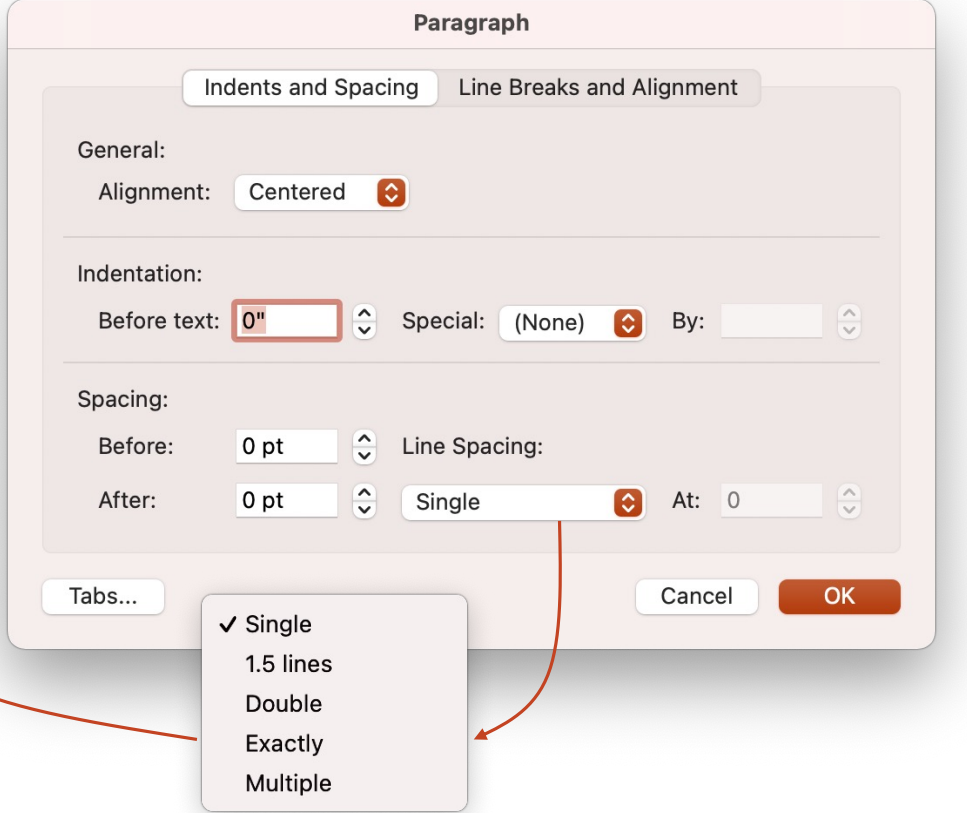

# **Tab Home – Group Paragraph Column**

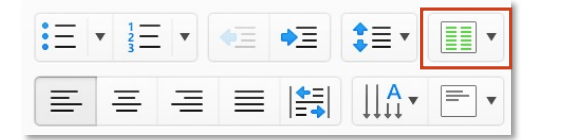

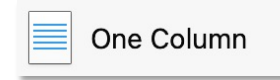

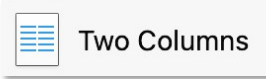

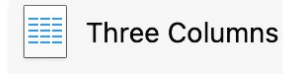

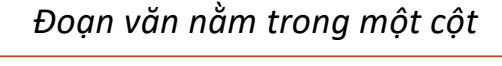

Video provides a powerful way to help you prove your point. When you click Online Video, you can paste in the embed code for the video you want to add. You can also type a keyword to search online for the video that best fits your document.

#### *Đoạn văn chia thành hai cột*

Video provides a powerful way add. You can also type a to help you prove your point. keyword to search online for When you click Online Video, the video that best fits your you can paste in the embed document. code for the video you want to

#### *Đoạn văn chia thành ba cột*

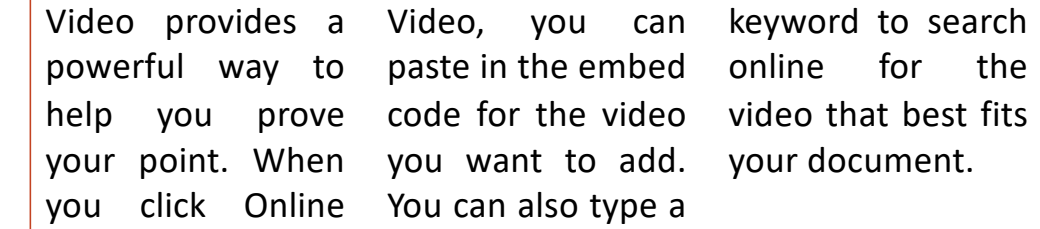

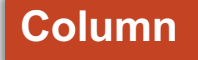

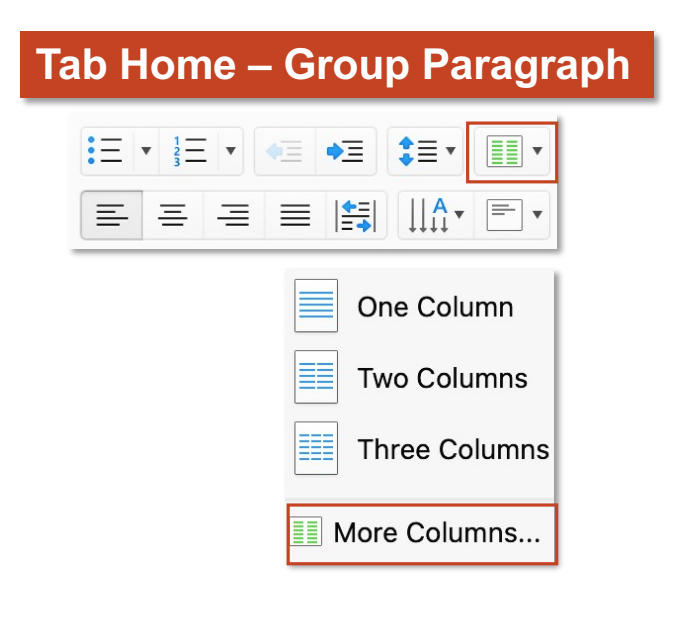

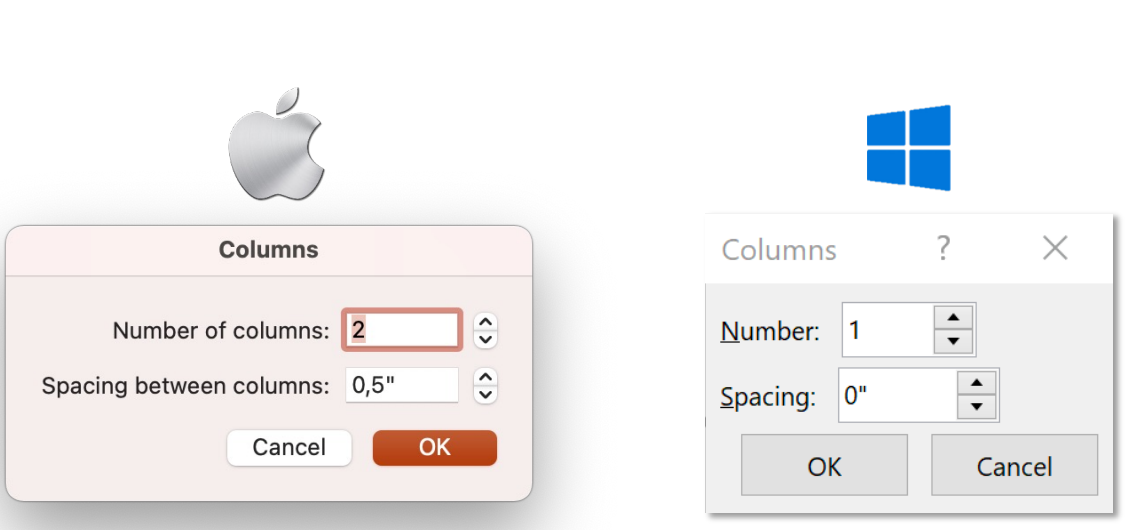

**Column**

- *Number/Number of columns số cột muốn chia;*
- *Spacing/Spacing between columns khoảng cách giữa các cột*

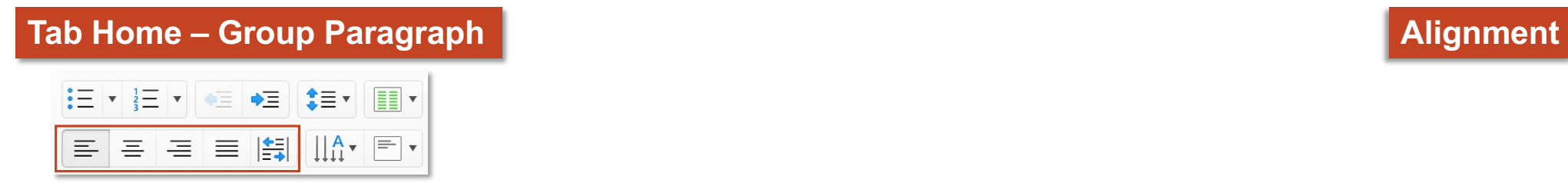

### *Nhóm chức năng căn lề cũng có trong hộp thoại Paragraph*

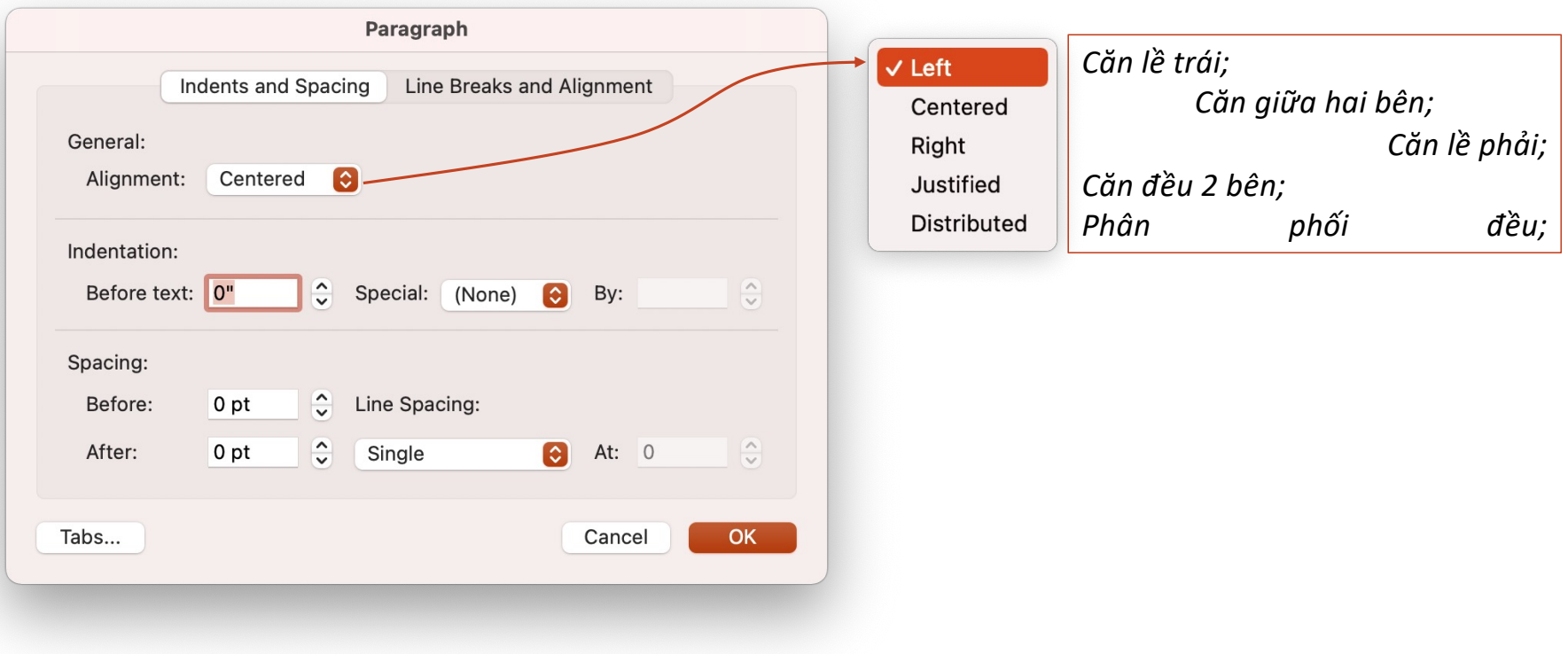

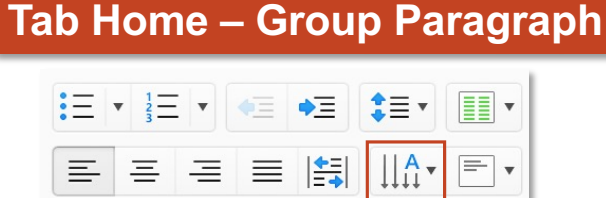

#### *Hướng nằm ngang Hướng xoay 900 Hướng xoay 2700 Phân mảnh* Rotate *Horizontal Rotate all text 90 S 0 Rotate all text 270* all text 90<sup>0</sup> *t* ABC | Horizontal  $\checkmark$ *a* **ABC** Rotate all text 90° *c* ABC Rotate all text 270°  $\mathsf{B}_{\mathsf{C}}^{\mathsf{A}}$ Stacked *k*  $\prod_{i=1}^{A}$  More Options... *e d*

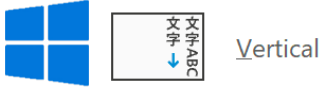

Text Direction ở Win còn có hướng chữ Vertical, *tuy nhiên nó lại giống hệt với Rotate all text 900* **Text Direction** 

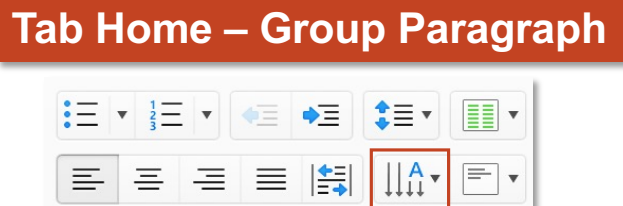

# **Text Alignment**

# *Dòng text căn lề trên theo chiều dọc*

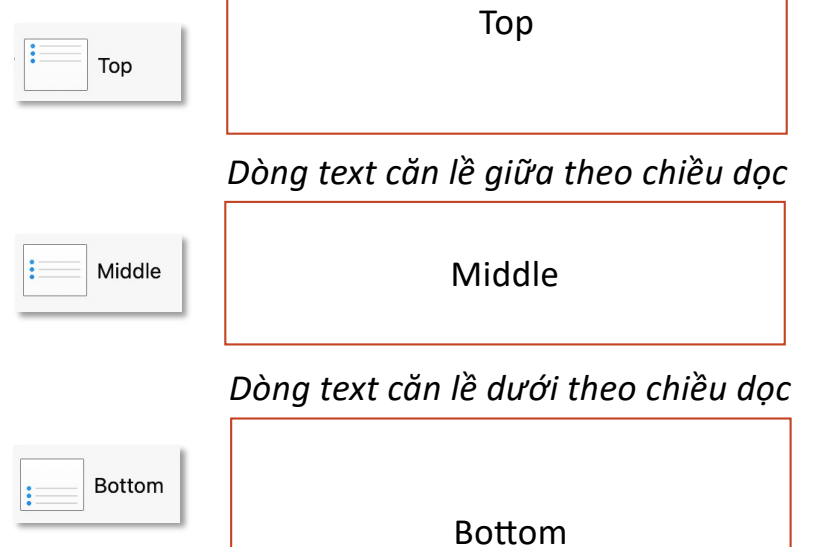

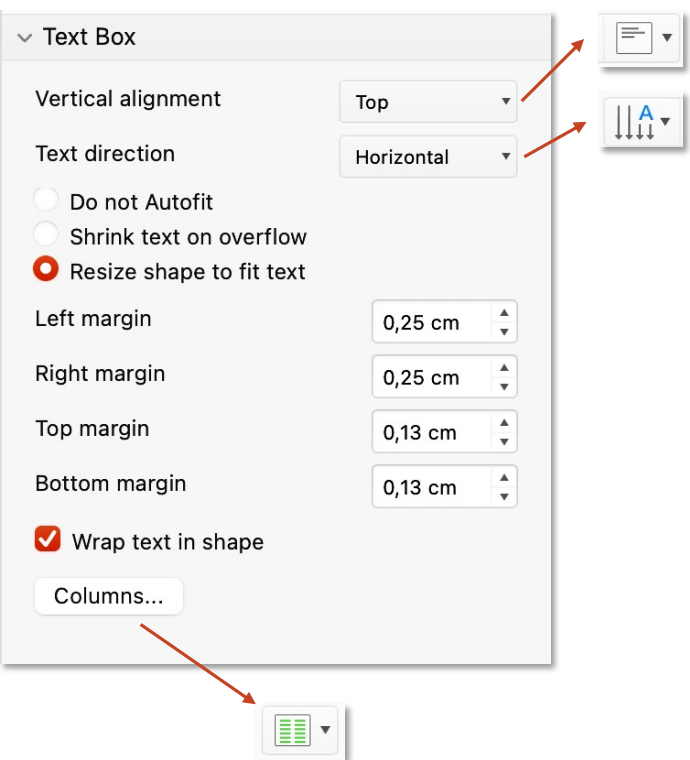

 $\begin{bmatrix} \uparrow \\ \downarrow \end{bmatrix}$  Align Text Options...

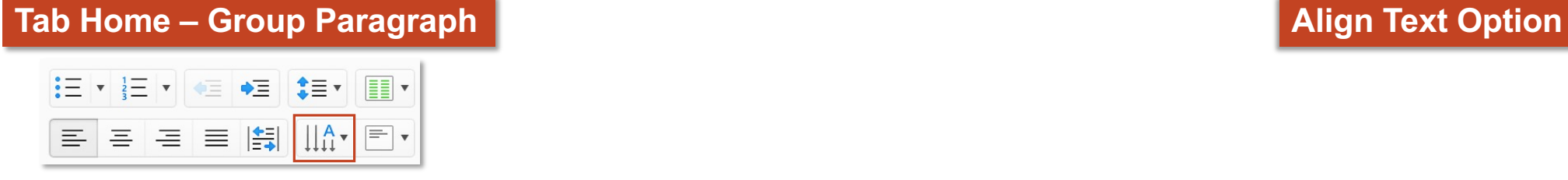

#### $\uparrow$  Align Text Options...

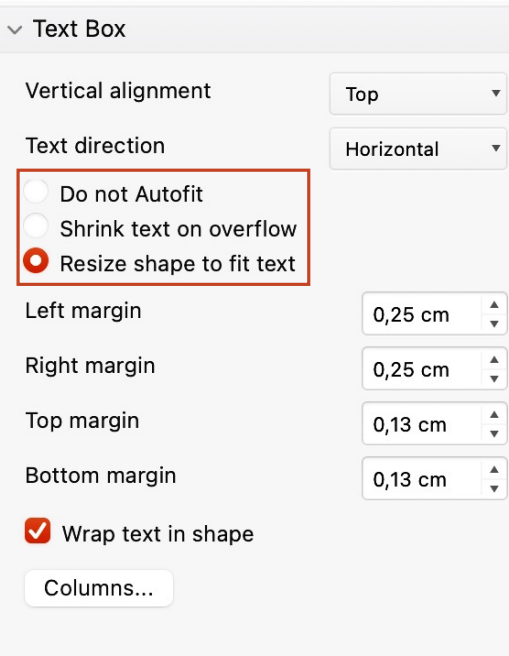

*Resize shape to fit text – tự động căn chỉnh kích thước sao cho vừa với chiều cao văn bản (với textbox, tính năng này mặc định được kích hoạt)* Khi tính năng được kích hoạt, người dùng không thể mở rộng kích thước của textbox, *mặc định chiều cao vừa với văn bản*

*Do not Autofit – không tự động căn chỉnh kích thước, ngược với Resize shape to fit text Với Shape, tính năng này mặc định không kích hoạt* 

*Shrink text on overflow – thu nhỏ text sao cho vừa với shape*

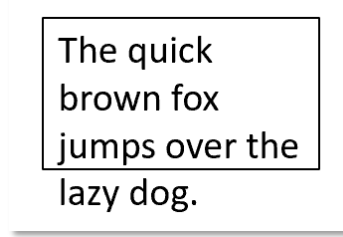

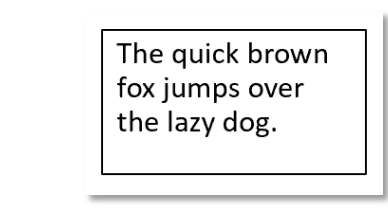

*Textbox không đủ rộng để chứa văn bản Văn bản được thu nhỏ cho vừa với textbox*

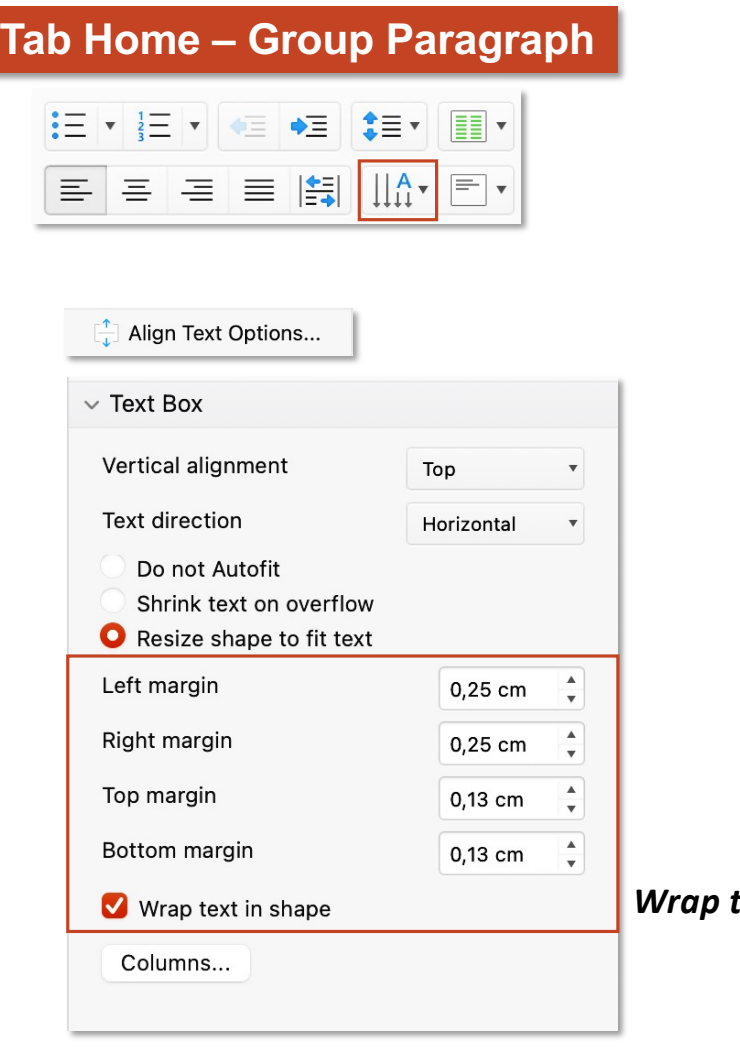

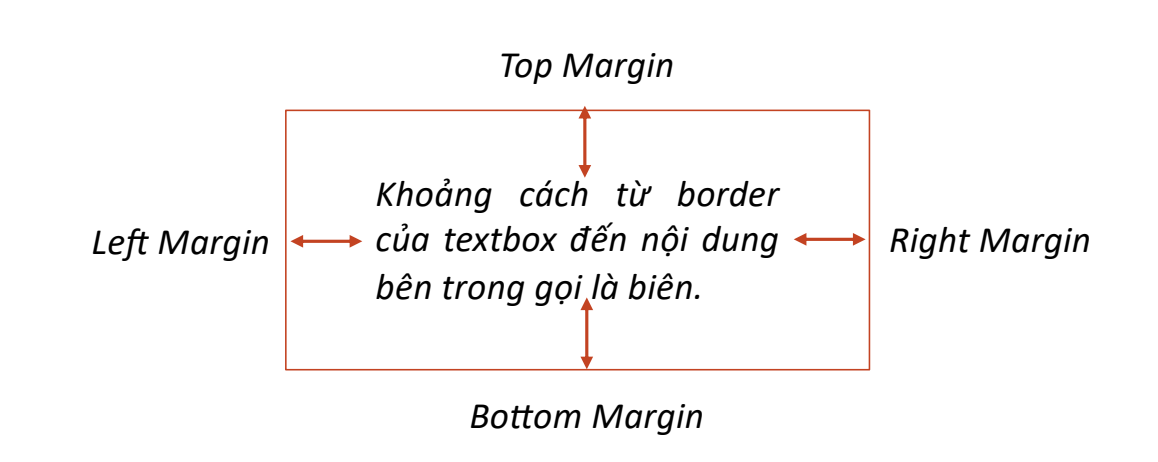

*Wrap text in shape – mặc định kích hoạt, nếu tắt, văn bản đưa về thành một dòng*

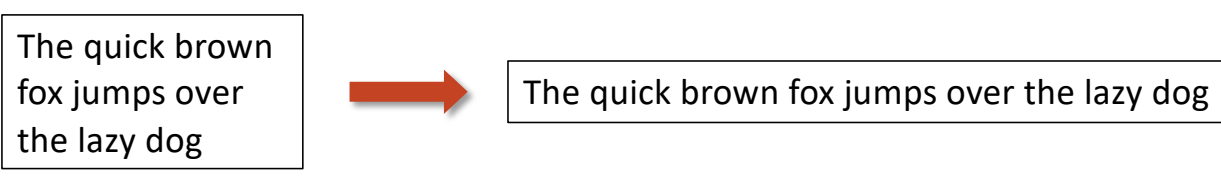

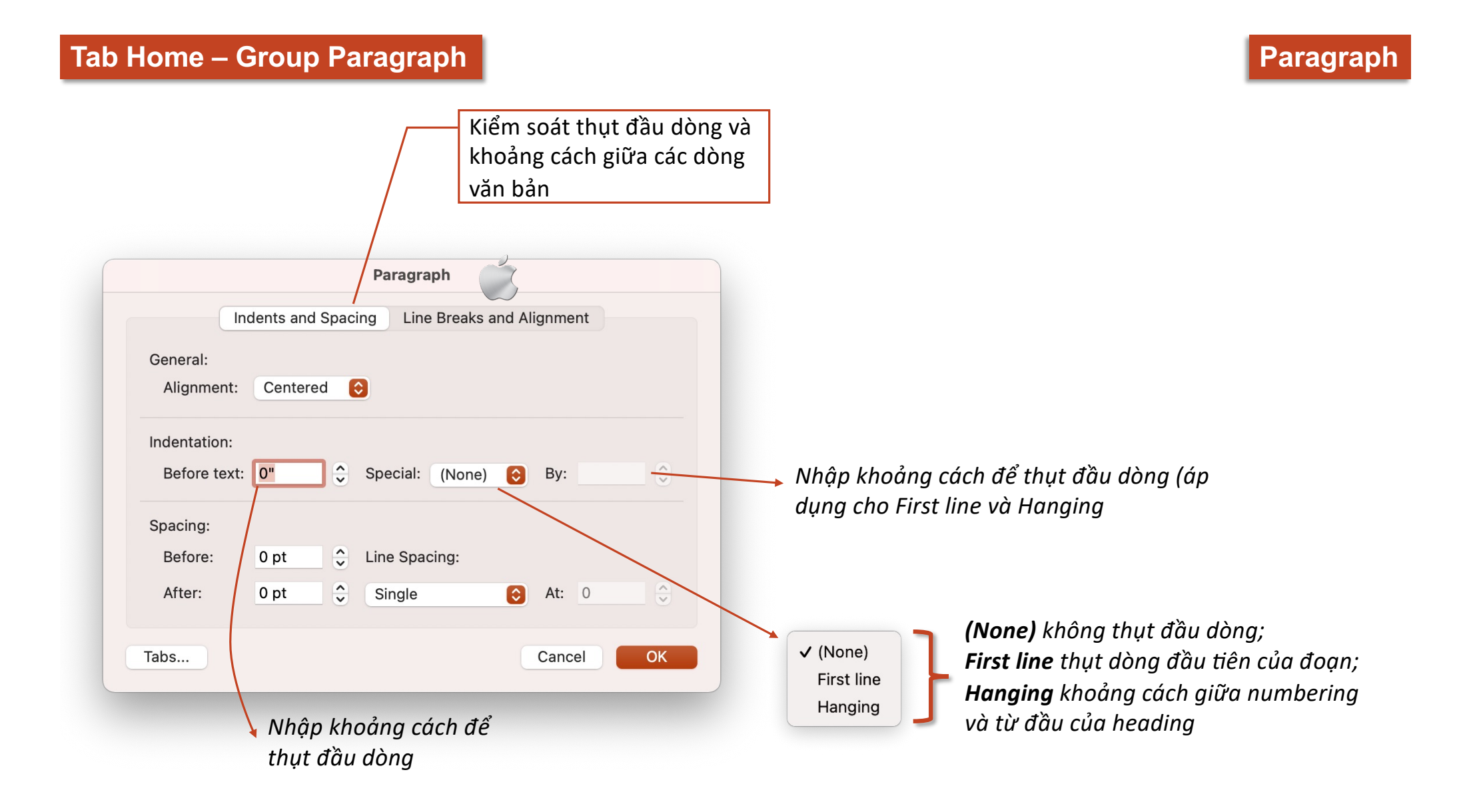

**Convert to SmartArt**

## **Tab Home – Group Paragraph**

 $\downarrow$   $\uparrow$   $\downarrow$  $\left[\frac{1}{4}\right]$   $\sim$  $\sqrt{\frac{1}{12}}$ 

*Convert to SmartArt chuyển văn bản thông thường sang SmartArt Tính năng này chỉ sáng (khả dụng) khi click vào văn bản*

Bạn đọc xem chi tiết SmartArt tại: Tab Insert – Group Illutrations **SmartArt**  $\Sigma$ Choose a SmartArt Graphic  $\overline{\mathbf{?}}$  $~\times~$ SmartArt List All 图 List a ka ññ ett Process  $\bigcirc$  Cycle 品 Hierarchy Relationship er  $\frac{1}{2}$   $\frac{1}{2}$  **●** Matrix **Basic Block List** A Pyramid ᆗ  $\frac{1}{2} \frac{1}{2} \frac{$ Use to show non-sequential or grouped blocks of information. Maximizes both horizontal and  $\overrightarrow{ab}$  Picture vertical display space for shapes. **●** Office.com  $\sum_{i=1}^n$  $OK$  $Cancel$ SmartArt Danh sách bố cục SmartArt **T** List  $\blacktriangleright$ Kiểu SmartArt Xem trước SmartArt theo mỗi kiểu  $\Leftrightarrow$  Process  $\blacktriangleright$ ් Cycle  $\blacktriangleright$ 品 Hierarchy  $\blacktriangleright$  $\sqrt{\frac{1}{x}}$  Relationship  $\blacktriangleright$ **+**Matrix  $\blacktriangleright$  $\triangle$  Pyramid  $\blacktriangleright$ Picture  $\blacktriangleright$